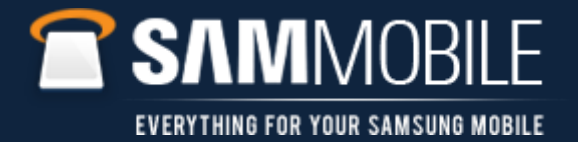

## KIES AIR Connection Steps – Start KIES AIR application on Handset

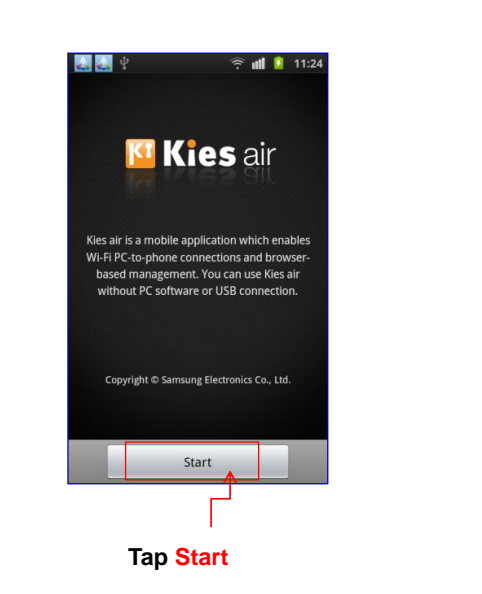

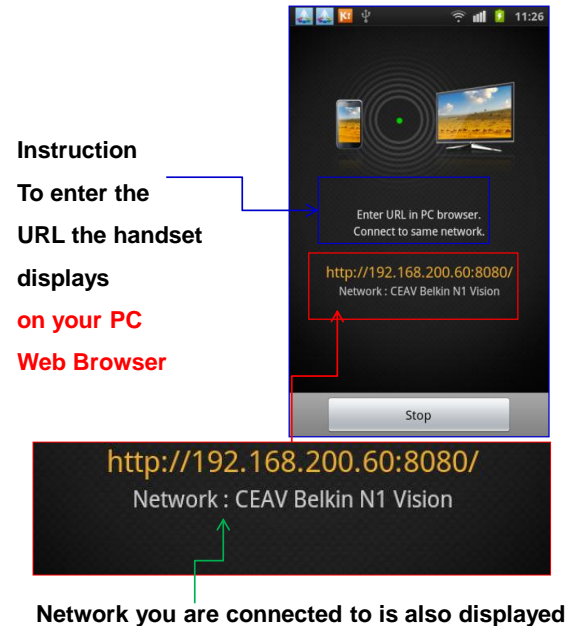

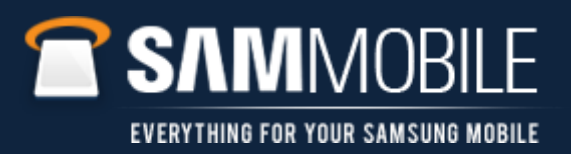

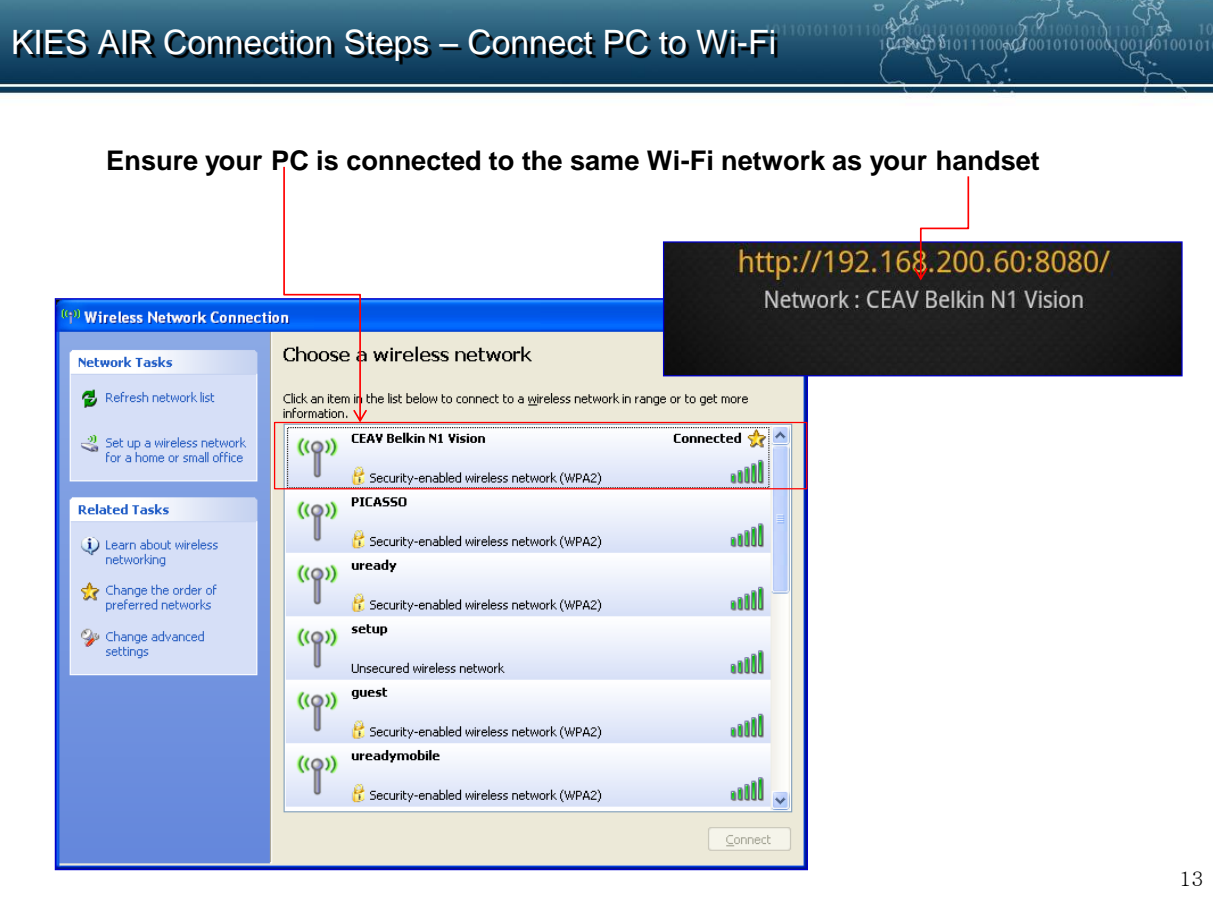

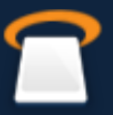

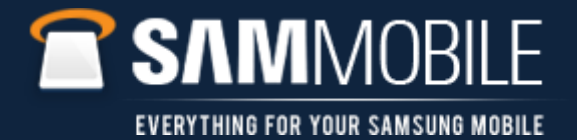

## KIES AIR Connection Steps – Enter KIES AIR address in browser on PC

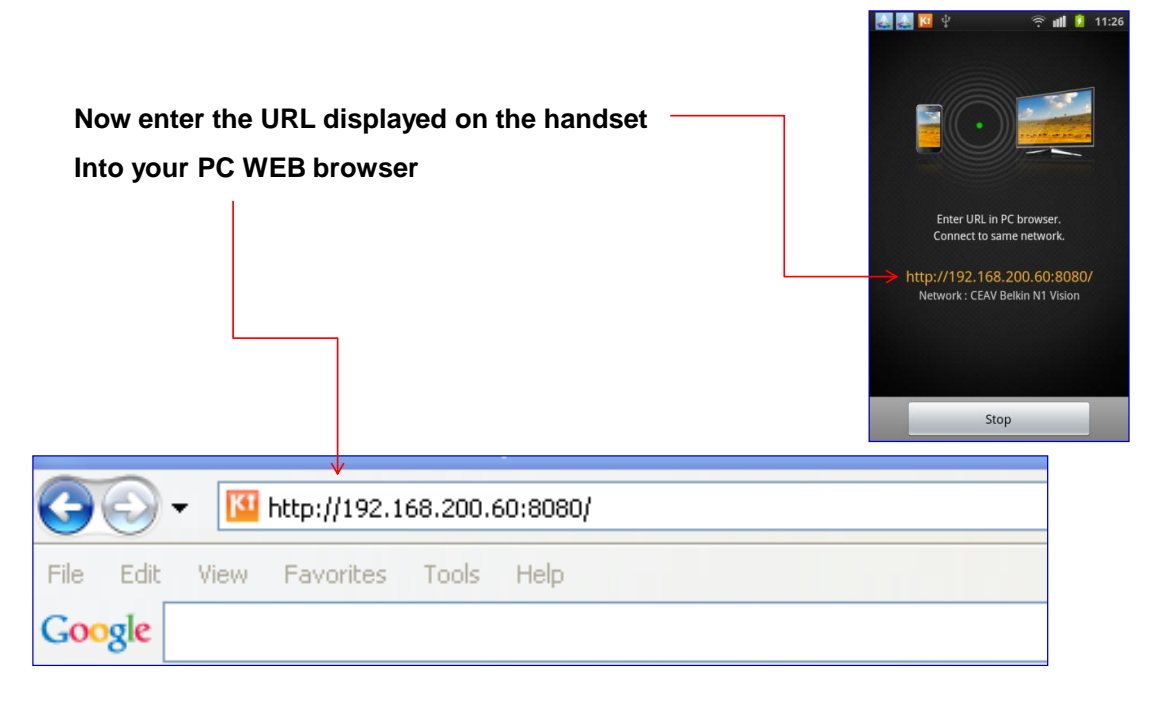

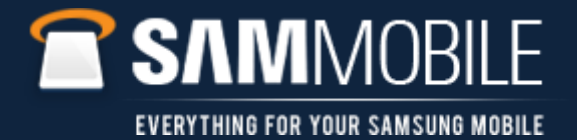

## KIES AIR Connection Steps – Grant access

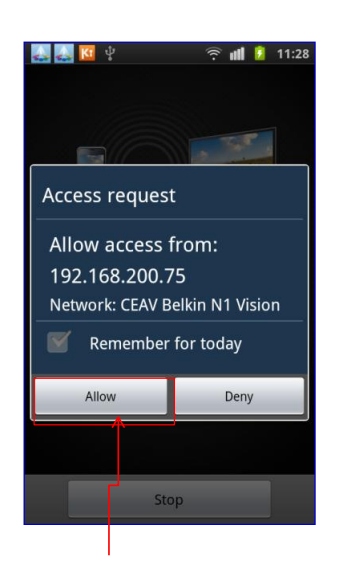

**Tap on Allow when handset displays This message to enable KIES AIR Connection**

Enter URL in PC browser. Connect to same network. http://192.168.200.60:8080/<br>Network : CEAV Belkin N1 Vision Authorised device 192.168.200.75  $\Box$ Stop

 $+$   $+$ 

**Device now communicating with PC**

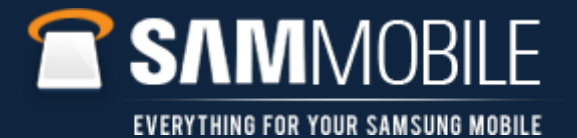

## KIES AIR Connection Steps – Run KIES AIR on PC

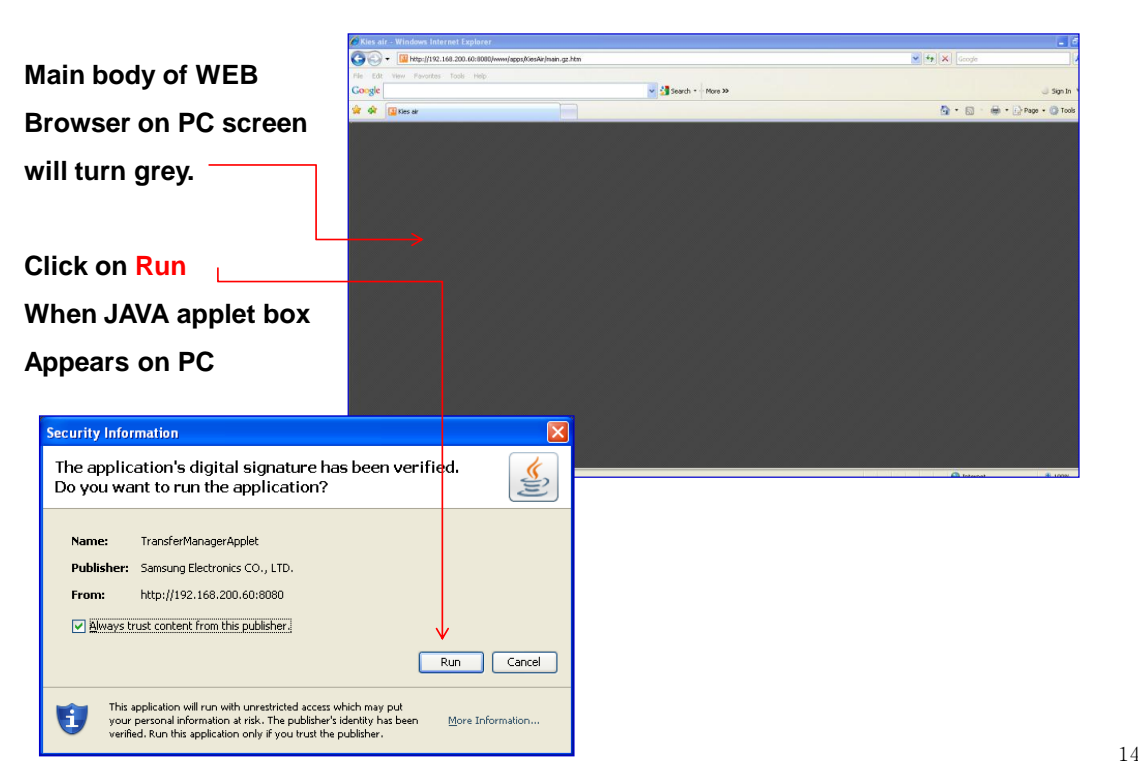

14